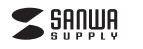

**400-MABT159**シリーズ

# **静音Bluetooth5.0 ブルーLEDマウス 取扱説明書**

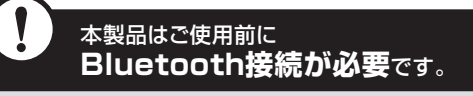

# 本紙の <mark>9.機器との接続方法 |</mark>を参照し、機器と 本製品の**ペアリングを行ってください。**

この度は、静音Bluetooth5.0ブルーLEDマウス「**400-MABT159**シリーズ」(以下本製品)をお 買い上げいただき誠にありがとうございます。この取扱説明書では、本製品の使用方法や安全にお 取扱いいただくための注意事項を記載しています。ご使用の前によくご覧ください。読み終わったあともこの取扱説明書は大切に保管してください。

#### **最初にご確認ください**

お使いになる前に、セット内容がすべて揃っているかご確認ください。万一、足りないものがありましたら、お買い求めの販売店にご連絡ください。

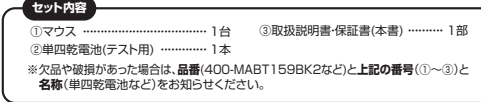

デザイン及び仕様については改良のため予告なしに変更することがあります。本書に記載の社名及び製品名は各社の商標又は登録商標です。

# サンワサプライ株式会社

#### **健康に関する注意**

マウスやトラックボール、キーボードを長時間操作すると、手や腕や首、肩などに負担が掛かり痛み や痺れを感じることがあります。そのまま操作を繰り返していると、場合によっては深刻な障害を 引き起こす恐れがあります。マウスやキーボードを操作中に身体に痛みや痺れを感じたら、直ちに 操作を中止し、場合によっては医師に相談してください。また日常のパソコン操作では定期的に休憩を取り、手や腕や首、肩など身体に負担が掛からないように心がけてください。

### **安全にお使いいただくためのご注意(必ずお守りください)**

! **警 告** 下記の事項を守らないと火災・感電により、死亡や大けがの原因となります。 ●分解、改造はしないでください。〈火災、感電、故障の恐れがあります〉※保証の対象外になります。 ●水などの液体に濡らさないでください。 〈火災、感電、故障の恐れがあります〉<br>●本体に異常がある場合は使用を中止してください。 〈火災、感電の恐れがあります〉

●小さな子供のそばでは本製品の取外しなどの作業をしないでください。 〜〜〜〜〜〜〜〜〜〜〜〜〜〜〜〜〜〜〜〜〜〜〜〜〜〜〜〜〜〜〜〜〜〜<br>〈小さい部品を飲み込んだりする危険性があります〉

## ! **注 意** 下記の事項を守らないと事故や他の機器に損害を与えることがあります。

●取付け取外しの時は慎重に作業を行ってください。機器の故障の原因となります。 ●次のようなところで使用しないでください。

 ⑴直接日光の当たる場所 ⑵湿気や水分のある場所(4)静雷気の発生する場所 (3)傾斜のある不安定な場所 (6)マグネットのような磁気のある場所 (5)通常の生活環境とは大きく異なる場所 ●長時間の使用後は高温になっております。取扱いにはご注意ください。(火傷の恐れがあります)

●対応機器用のマウス以外の用途では使用しないでください

●マウスの誤動作によって、重大な影響を及ぼす恐れのある機器では使用しないでください。

●1ヶ月以上マウスを使用しない場合は、本製品と機器の接続を切ってください。

●センサーの光を直接見ることは危険です。目を痛めることがありますので十分注意してください。 ■お手入れについて

⑴清掃する時は本製品が電源OFFの状態で行ってください。

(2)機器は柔らかい布で拭いてください。

⑶シンナー・ベンジン・ワックス等は使わないでください。

### **■ Bluetoothについて**

●本製品の使用周波数帯では、産業・科学・医療用機器等のほか、工場の製造ライン等で使用され ている移動体識別用の構内無線局(免許を要する無線局)及び特定小電力無線局(免許を要しない無線局)が運用されています。

●本製品を使用する前に、近くで移動体識別用の構内無線局及び特定小電力無線局が運営され てないことを確認してください。

●万一、本製品から移動体識別用の構内無線局に対して電波干渉の事例が発生した場合には、使 用場所を変えるか、速やかに電波の発射を停止してください。

### **■ 良好な通信のために**

●他の機器と見通しの良い場所で通信してください。建物の構造や障害物によっては、通信距離が短 くなります。特に鉄筋コンクリートなどを挟むと、通信不能な場合があります。

●Bluetooth接続においては、無線LANその他の無線機器の周囲、電子レンジなど電波を発する機 器の周囲、障害物の多い場所、その他電波状態の悪い環境で使用しないでください。接続が頻繁に途切れたり、通信速度が極端に低下したり、エラーが発生する可能性があります。

●IEEE802.11g/bの無線LAN機器と本製品などのBluetooth機器は同一周波数帯(2.4GHz) を使用するため、近くで使用すると互いに電波障害を発生し、通信速度が低下したり接続不能になる場合があります。この場合は、使用しない機器の電源を切ってください。●無線機や放送局の近くで正常に通信できない場合は、使用場所を変更してください。

**1.接続手順**

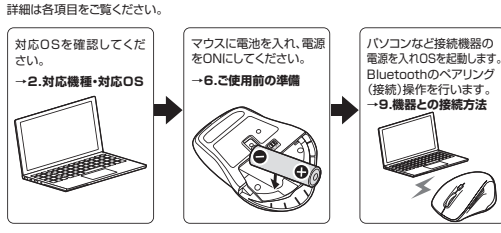

## **2.対応機種・対応OS**

●Windows搭載(DOS/V)パソコン・タブレット ●Apple Macシリーズ ●Chrome OS搭載パソコン ●Androidスマートフォン・タブレット ●iPadシリーズ ●iPhoneシリーズ ※Bluetoothモジュールが内蔵されたBluetoothマウスに対応している機種。※Bluetooth5.0 HOGPに対応した機種。 ※Apple Macシリーズではサイドボタンは使用できません。**■ 対応機種**

# **■ 対応OS**

 $\bullet$ Windows 11 $\cdot$ 10 ●macOS 13・12・11、macOS 10.13~10.15 ●Chrome OS $\bullet$ Android10~13  $\bullet$ iPadOS 13~16  $\bigcirc$ iOS13~16 ※macOS、iPadOS、iOSは、標準インストールされているSafari、Mail、テキストディット及びFinderなど、OS標準ドライバーでスクロール可能なアプリケーションのみスクロール可能です。 ホイールボタン押下げによる動作はサポートしません。※機種により対応できないものもあります。 ※ボタン割り当て機能はWindowsのみの対応です。 ※この文章中に表記されているその他すべての製品名などは、それぞれのメーカーの登録商標、商標です。

# **3.仕様**

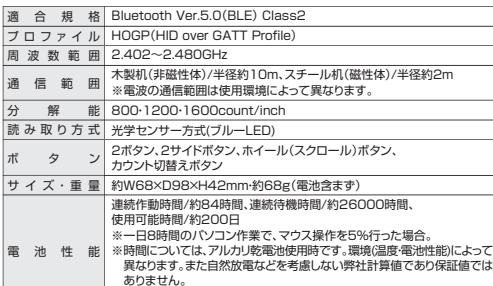

ありません。 ※使用期間により、徐々に性能が低下します。あらかじめご了承ください。

# **4.特長**

- ●小型で持ちやすい形状のBluetoothマウスです。
- ●2台までマルチペアリングが可能なBluetoothマウスです。
- ●全てのボタンに静音スイッチを採用しており、公共の場や会議中の操作などでの使用に便利です。 ●マウスポインターを動かさず手元のサイドボタンで操作できる「戻る・進む」の2ボタンを搭載して おり、WEBブラウザで操作をスピーディに行えます。
- ●使用頻度の高い「戻るボタン」を、「進むボタン」より大きくしており、押しやすくなっています。 ※Apple Macシリーズではサイドボタンは使用できません。
- ●ブルーLED光学センサーを搭載し、スムーズな操作が可能です。
- ※鏡など光を反射する素材や、ガラスなど透明な素材の上でご使用になると、カーソルがスムーズ に動かない場合があります。また、規則正しいパターンの上ではトラッキング能力が低下する場合があります。
- ●Bluetooth Ver.5.0規格に対応し、Bluetooth内蔵のパソコンにレシーバーなしで接続できます。 ●用途に合わせてカーソルスピードを800・1200・1600カウントに切替えることができます。カ ウント切替えボタンを押すだけの簡単切替えです。
- ●ケーブルを気にせず使えるワイヤレスタイプです。
- 
- ●不使用時の電池消耗を防止する電源ON・OFFスイッチ付きです。
- ●Android搭載のスマートフォンやタブレットでも使用できます。
- ●弊社WEBサイトよりソフトをダウンロードすれば、ホイールボタン、サイドボタン割り当ての変更ができます。

※Windowsのみの対応です。

# **5.各部の名称とはたらき**

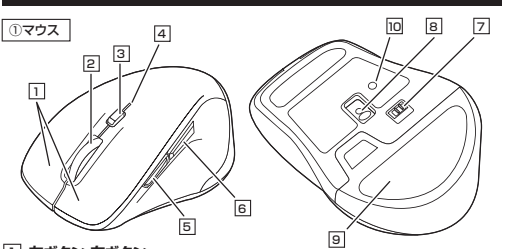

#### 1 **左ボタン・右ボタン**

 左ボタンは通常クリック、ダブルクリックに使われます。また右ボタンはWindowsでのアプリケーションごとに設定されているマウスの動きも行ったり、ポップアップメニューの表示をすることもできます。

#### **ホイール(スクロール)ボタン**2

 インターネットやWindows上のドキュメント画面をスクロールさせる際、このホイールを前後に回転させて上下スクロールを可能にします。

#### ボタン割り当てソフトで他の機能を割り当てられます。 ※Windowsのみの対応です。

- ■スクロールモード … インターネットやWindows上のドキュメント画面でスクロールモー ドを使用する際、このボタンをクリックしマウスを前後左右に少し動 かすと自動的に画面がスクロールします。このスクロールを止めるには、ホイールボタンをもう一度押してください。 ズームはMicrosoft IntelliMouseの通常機能ですので、 $\blacksquare$ 
	- ^ ニー・ニー・コー・コー・コー・コー・コー・コー・コー・コー・コー・コード 「ズーム」とはウィンドウ内の倍率を変えることです。「Ctrl」キーを押しながらホイールを回転させると、ズームが簡単に行えます。 ●「Ctrl」キーを押しながらホイールをモニター方向に回転させると、倍率が上がります。 ●「Ctrl」キーを押しながらホイールを手前方向に回転させると、倍率  $\n *m*$

### <u>3</u> カウント切替えボタン

押すと、カーソルスピードを800→1200→1600カウントに切替えできます。

#### **カウント切替えLED、接続確認用LED**4

カウント切替えボタンを押すと点滅します。 800カウント・・・1回点滅 1200カウント・・・2回点滅1600カウント…3回点滅 Bluetooth 1の場合は赤色にゆっくり点滅し、Bluetooth 2の場合は青色にゆっくり点滅します。数回点滅した後消灯します。

## 5 **進むボタン**

WEBブラウザで便利な「進む」の操作がスピーディに行えます。※Apple Macシリーズでは、進むボタンは使用できません。

ボタン割り当てソフトで他の機能を割り当てられます。 ※Windowsのみの対応です。

### 6 **戻るボタン**

WEBブラウザで便利な「戻る」の操作がスピーディに行えます。…ニュー Macシリーズでは、戻るボタンは使用できません。 ボタン割り当てソフトで他の機能を割り当てられます。 ※Windowsのみの対応です。

**電源スイッチ**77| 電源スイッチ |8| ブ**ルーLED** 

マウス本体の電源をON・OFFします。機器に接続すると青色に点灯します。光学センサーによりマウスの動きが検知されます。

9 **電池カバー**

電池カバーを開けて中に単四乾電池を入れます。

### 10 **ペアリングボタン・接続切替えボタン**

 このボタンを押してマウスのペアリングモードの切替えをします。長押しすることでペアリングモードに入ります。カウント切替えLED·接続確認用LFDが Bluetooth 1の場合は赤色にゆっくり点滅し、Bluetooth 2の場合は青色にゆっくり点滅します。数回点滅した後LEDは消灯します。

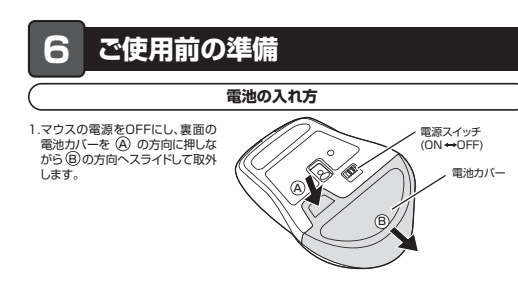

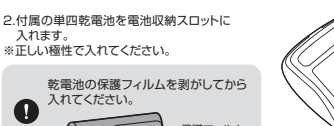

保護フィルム

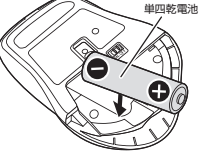

3.、電池カバーを取付けます。

- ●マウスを動かしている際、カーソルの動きがスムーズでなくなったり、光学センサー が点灯しなくなったら、電池を交換してください。
- ●電池交換の際には、新品の単四アルカリ乾電池をご利用ください。 (付属の電池はテスト用ですので、電池寿命が短くなります)
- ●電池交換の際はマウスの電源がOFFの状態で行ってください。●空になった電池をマウス内に置いておくと液もれの原因になりますので、取出して おいてください

#### **電源のON・OFF**

マウス裏面の電源スイッチを切替えてON・OFFしてください。

#### **7.スリープモードについて**

電源スイッチがONの場合でも一定時間マウスを操作しないとマウスがスリープモードに移行します。マウスはクリックすることでスリープモードから復帰します。**このファイルシンククランニ**と、ソファクロ<br>復帰直後は動作が不安定になる場合があります。

### **8.ペアリング(接続)モードについて**

電源ONの状態で、マウス裏面のペアリングボタン・接続切替えボタンを押して、カウント切替えLED・接続確認用LEDが赤色(もしくは青色)に点滅するとBluetoothに切替わります。 その後ペアリングボタンを長押しするとLEDが早く点滅しペアリング(接続)モードに入ります。ペアリング(接続)操作に関しては**「9.機器との接続方法」**をご確認ください。ペアリング(接続)完了後、LEDは消灯します。

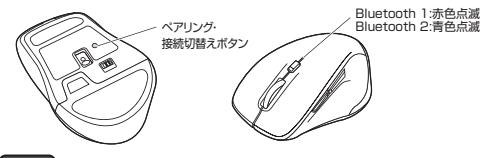

#### **9機器との接続方法**

「スタートメニュー」を開いてください。 3.「設定」をクリックしてください。

4.デバイス設定ウィンドウ内の「Bluetoothとデバイス」をクリックしてく

 デバイス設定ウィンドウ内の「デバイス追加」をクリックしてください。 Bluetoothが「オン」になっていることを確認してください。

5.「デバイスを追加する」の画面になるので 「Bluetooth」をクリックしてください。

ださい。

デバイスを追加する  $\left(3\right.$  System and a subsequent  $\Box$  24963763948888

 $\mathbf{c}$  $\alpha$ **Gil**  $\Phi$  $\qquad \qquad \qquad \Box$ 

 $\mathbf{a}$  $\mathbb{E}(\mathbb{Q})$ di  $\blacksquare$  $\Omega$ 

1.電源ONの状態で、マウス裏面のペアリングボタン・接続切替えボタンを押して、カウント切替えLED・接続確認用LEDが赤色(もしくは青色)に点滅するとBluetoothに切替わります。その後ペアリングボタンを長押しするとLEDが早く点滅しペアリング(接続)モードに入ります。

 ペアリング(接続)が完了するとLEDが消灯します。 ※ペアリング(接続)が完了するまでの操作は今まで使用していたマウスかタッチパッドで行って ください。

**Windows 11**  ※以下の説明はWindows OS、標準でBluetoothを内蔵しているデバイスでの例です。外付けのUSB Bluetoothアダプタなどを使用されている場合は、そちらの取扱説明書をご確認ください。

2.画面左下のWindowsマークをクリックし、| 6.しばらくすると「400-MABT159\_1」が

400-MABT159\_1

drawings デバイスを追加する

 表示されるのでクリックしてください。※2台目の機器とペアリングした場合は 「400-MABT159\_2」と表示されます。

7.下記画面が表示されるとペアリング(接続)は完了です。「完了」をクリックしてください。

デバイスの電源が入っていて、検出可能になっていることを確かめてください。接続するには、以下<br>からデバイスを選択してください。

8.「400-MABT159\_1」が表示されていることを確認してください。

400-MABT159\_1

 $10$  Furture)

デバイスの準備が整いました!

400-MABT159\_1

**ALL MODELS**  $\theta$ 

続きは裏面へ

 $^{+}$ 

 $RT$ 

# **9**

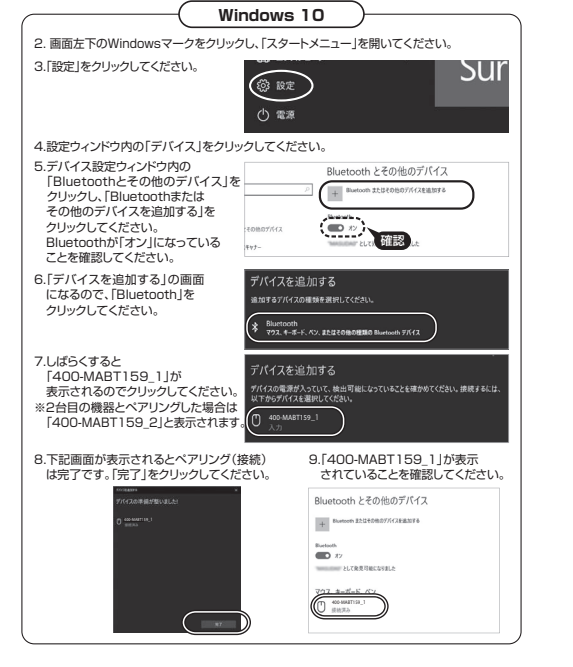

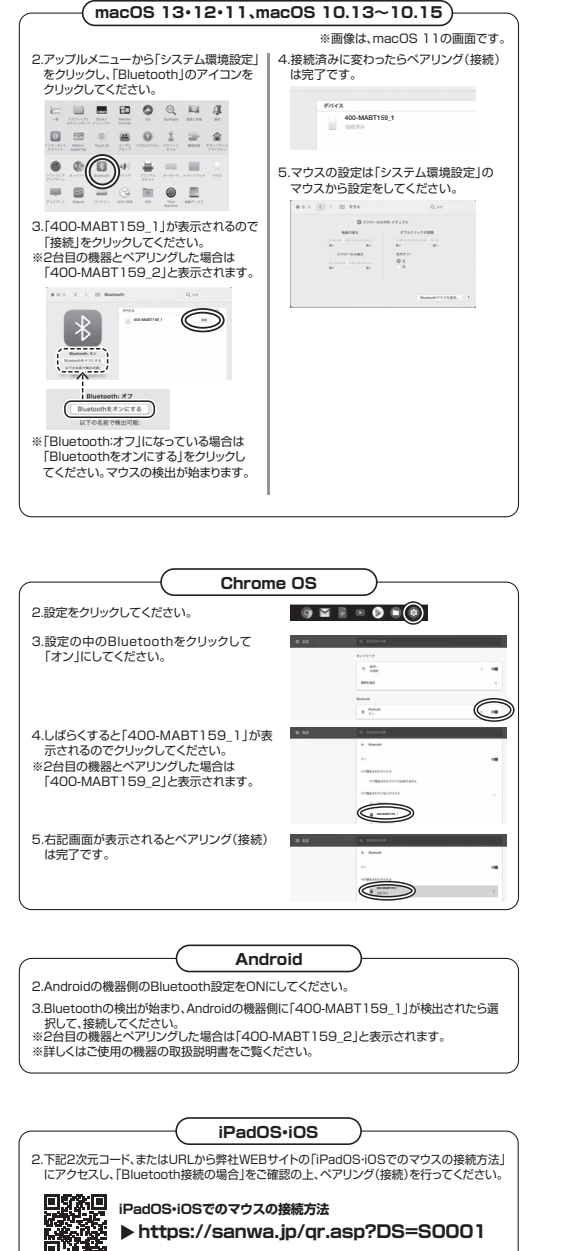

## **9 機器との接続方法(続き)** <mark>10</mark> ボタン割り当て機能を使用する <sup>11.故障かな...と思ったら</sup> **10**

**※Windowsのみ対応**

ボタン割り当て機能を使用するには、弊社WEBサイトよりソフトをインストールする必要があります。

#### **ボタン割り当てソフトのインストール方法**

1.下記2次元コード、またはURLから弊社WEBサイトにアクセスし、「**400-MABT159**」を検索して製品ページからボタン割り当てソフトのドライバーをダウンロードしてください。

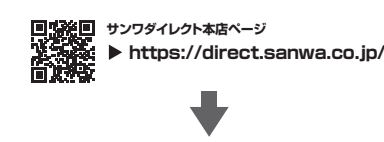

**製品ページからボタン割り当てソフトの 「ソフト(ドライバ)ダウンロード」をクリックしてください。** 400-MABT159検 索

2.ダウンロードした[SANWASUPPLY\_MouseUtility.exe]を開くとインストール画面が出ます。インストール後、「完了」をクリックしてください。これでソフトのインストール完了です。

#### **ボタン割り当て**

1.本製品をパソコンに接続の上、アプリケーション「SANWA SUPPLY Mouse Utility」を起動します。

2.下記2次元コード、またはURLから弊社WEBサイトの「SANWA SUPPLY Mouse Utility」のご紹介」にアクセスし、弊社WEBサイトを参考に、ボタン割り当て設定を行ってください。

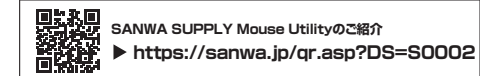

#### **■ボタン割り当て機能の一例**

ソフトをインストールすることで、下記などの機能を割り当てることが可能になります。

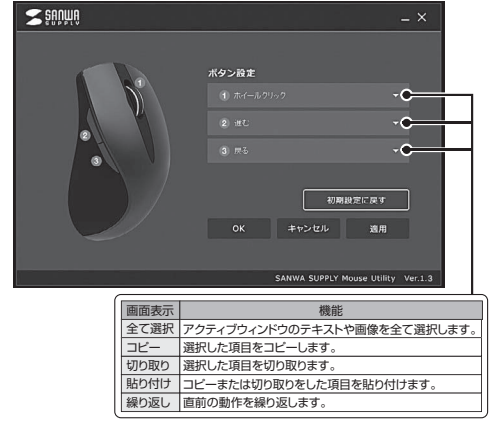

※上記は割り当て可能な機能の一部です。

#### **Q. パスコードを求められる。**A. 「何も入力しない」「0000」「1234」の入力をお試しください。

#### **Q. Bluetoothマウスが突然動かなくなる。**

A. Bluetoothマウスが突然動かなくなる場合は、Bluetoothの省電力モードが働いている場合が あります。その場合はBluetoothの省電力モードを解除することで回避できる可能性があります。

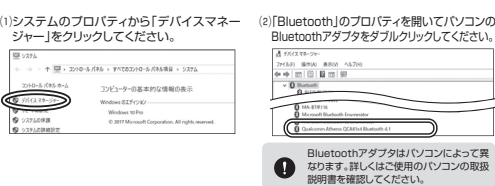

#### (3)「電源の管理」をクリックしてください。 (4)「電力の節約のために、コンピューターで

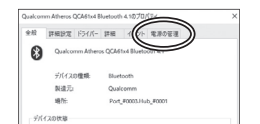

 のチェックを外し「OK」をクリックしてください。全般 詳細設定 P34/5- 詳細 | イベント 電源の管理  $\theta$ Confromm Atheny OCAE to Elizabeth 4.1 □ 電力 。<br>ホに、コンピューターでこのデバイスの電源をオフにできるようにする(A) ューターのスタンパイ状態を解除できるようにする

このデバイスの電源をオフにできるようにする」

#### **Q. マウス(マウスカーソル)が動かない。**

- A. 1. ペアリング(接続)が切れていないか確認してください。 2. 電源スイッチがONになっているか確認してください。
- 3. マウスに電池が正しく挿入されているか確認してください。マウスの電源がOFFになっていないか- マンバニョン。 エン マキバニ てここのか 温能
- 4. 付属の電池はテスト用です。電池が少なくなっているかもしれませんので、新しい電池に交換して ください。("6.ご使用前の準備"参照)
- 5.ペアリングボタン・接続切替えボタンを押して、カウント切替えLED・接続確認用LEDを確認してください。

#### **Q. マウスをしばらく操作しないと、動かし始めた際に少し時間がかかる。 マウス(マウスカーソル)が動かなくなる。**

 A. 本製品は、電池の消耗を抑えるため、しばらくマウス操作を行わないとスリープモードに入ります。- マウスボタンを押すと復帰しますが、復帰まで数秒かかります。

#### **Q. マウスカーソルの動きがスムーズでない。**

- A. 1. 光を反射する素材、ガラスなどの透明な素材の上や、規則正しいパターンの上でご使用の際は、 <sub>フォビングリ</sub>ンボーバックストリンス<br>トラッキング性能が低下する場合があります。
- 2. 金属面の上では、ワイヤレス信号が乱反射し、スムーズに動かない場合がありますので、厚みのある雑誌やマウスパッド等の上でご使用になってみてください。

## **Q. Bluetoothの設定メニューが見つからない。**

- A. ご使用のパソコンはBluetoothに対応していますか?取扱説明書、またはデバイスマネージャーからご確認ください。
- **Q. ペアリング(接続)し直す際のBluetoothデバイスの削除の仕方を教えてください。**
- A. 弊社ホームページ(https://www.sanwa.co.jp/)から「お客様サポート」→「Q&A(よくある質問)」のページを開いて、Q&Aカテゴリを「すべて」、キーワードを「3212」で検索すると表示されます。
- **Q. 接続できない、接続してもカーソルが動かない。**
- A. ご使用のパソコン以外に、Bluetooth対応スマートフォンなど他の機器があればそちらでもお試しください。
- **Q. マウスは認識、接続できているが動作しない、など。**A. ご使用のパソコンのBluetoothデバイスドライバーの更新がないか確認し、再度お試しください。

#### **12.保証規定**

- 1)保証期間内に正常な使用状態でご使用の場合に限り品質を保証しております。万一保証期間内で故障 がありました場合は、弊社所定の方法で無償修理いたしますので、保証書を製品に添えてお買い上げの
- 販売店までお持ちください。 2)次のような場合は保証期間内でも有償修理になります。
- ⑴保証書をご提示いただけない場合。 ⑵所定の項目をご記入いただけない場合、あるいは字句を書き換えられた場合。
- 
- ⑶故障の原因が取扱い上の不注意による場合。 ⑷故障の原因がお客様による輸送・移動中の衝撃による場合。
- 
- ⑸天変地異、ならびに公害や異常電圧その他の外部要因による故障及び損傷の場合。 ⑹譲渡や中古販売、オークション、転売などでご購入された場合。
- 3)お客様ご自身による改造または修理があったと判断された場合は、保証期間内での修理もお受けいたし かねます。
- 4)本製品の故障、またはその使用によって生じた直接、間接の損害については弊社はその責を負わないものとします。 5)本製品を使用中に発生したデータやプログラムの消失、または破損についての補償はいたしかねます。
- 6)本製品は医療機器、原子力設備や機器、航空宇宙機器、輸送設備や機器などの人命に関わる設備や機器、及び 高度な信頼性を必要とする設備や機器やシステムなどへの組み込みや使用は意図されておりません。これら
- の用途に本製品を使用され、人身事故、社会的障害などが生じても弊社はいかなる責任も負いかねます。 7)修理ご依頼品を郵送、またはご持参される場合の諸費用は、お客様のご負担となります。
- 8)保証書は再発行いたしませんので、大切に保管してください。 9)保証書は日本国内においてのみ有効です。

**保証書**サンワサプライ株式会社 型 番: **400-MABT159**シリーズ

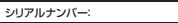

お客様 ・ お名前 ・ ご住所 ・ TEL

販売店名 ・ 住所 ・ TEL

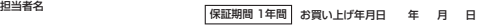

本取扱説明書の内容は、予告なしに変更になる場合があります。サンワサプライ株式会社

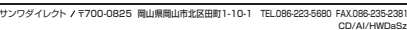

**ver.1.1**